**Volume 4, Issue 3, March 2016**

# **International Journal of Advance Research in Computer Science and Management Studies**

**Research Article / Survey Paper / Case Study Available online at[: www.ijarcsms.com](http://www.ijarcsms.com/)**

*Implementation of Virtual LAN (VLAN) using Layer3 Switches* 

**Gujarathi Thrivikram** Dept. of ECE GITAM University Visakhapatnam, India

*Abstract: In this paper, the vlan has been configured using layer3 switch. Actually vlan is the virtual lan, these are a group of network users connected administratively defined ports on switch. The configuration of vlan is done by considering a topology in 'Cisco Packet Tracer'. The results are verified using the ping command from the pc's that are connected on the same network.*

*Keywords: Vlan,layer3 ,switch, Cisco, Cisco packet tracer, ping, Virtual lan.*

### **I. INTRODUCTION**

Virtual LAN is nothing but a group of devices that are connected virtually but may or may not physically connected. It depends mainly on the port-by-port basics. For every vlan the ip address has been assigned if the systems that are connected to the same group of network and in same vlan then the access between them occur instead of they having a physical connection does not allow the users to access the group it mainly depends on the area of port access only. Here in this paper, the vlan is implemented using Layer 3 switch because now-a-days the usage and data transferring rate has been decreasing because of more load on the switches normally we use layer2 switches instead of that here in this paper we choose the layer 3 switches to maintain the transfer constant.

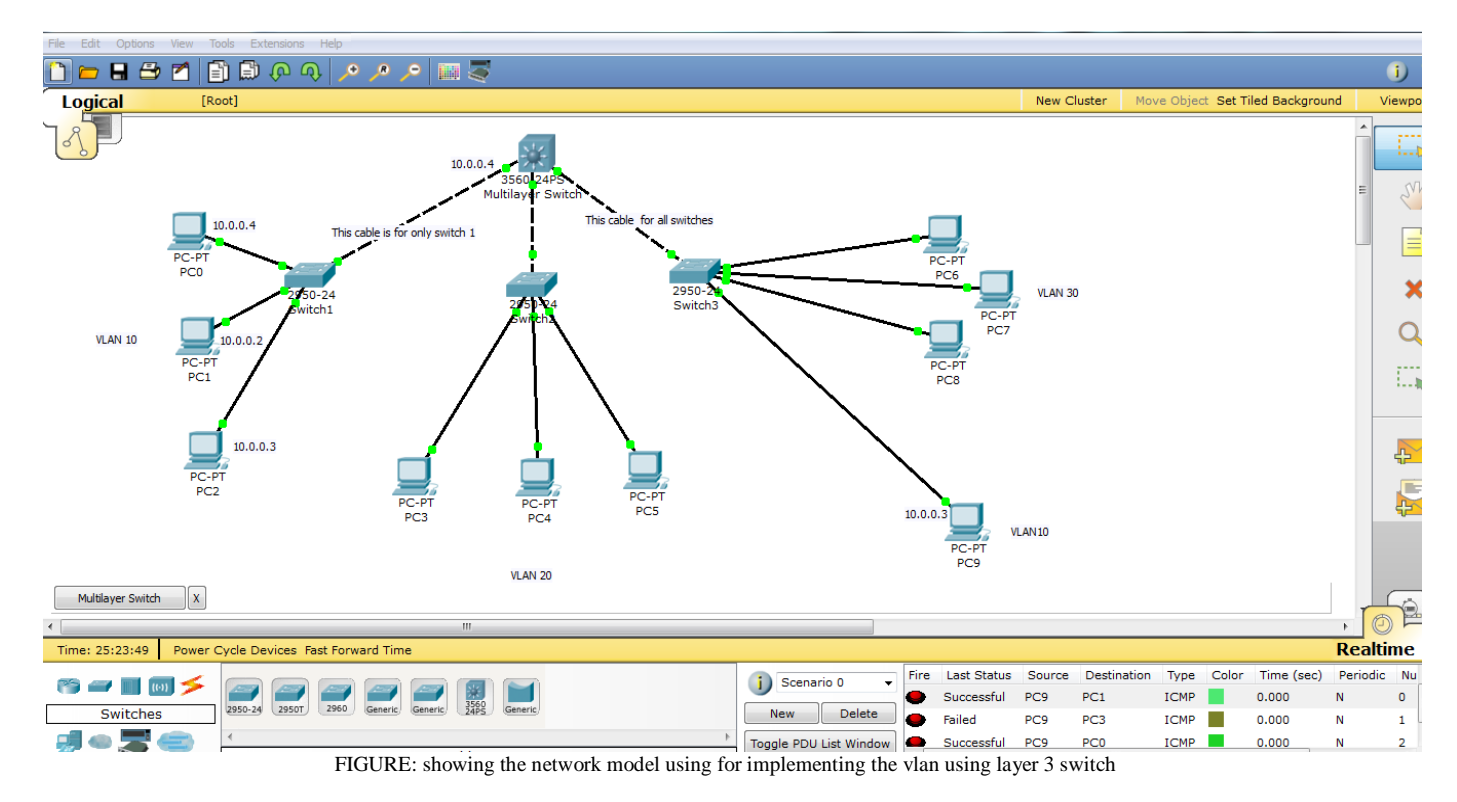

## **II. TOPOLOGY FOR VIRTUAL LAN (VLAN) USING LAYER3SWITCHES**

The topology considered the three layer2 switches, 10 pc's (end devices) and one layer 3 switch. Here, we are configuring the vlan10 on switch1, vlan20 on switch2, vlan 30 on switch 3 and also vlan10 on the pc9 on same switch 3.Now we are aiming to send the data from pc9 to pc0, pc1,pc2 because they are in the same vlan 10 so, that they can exchange their data.

### **III. CONFIGURE VALN TOPOLOGY**

a. First assign the ip address to the 10 pc's that are connected to their respective switches. The assign of ip addressas shown in the below figures:

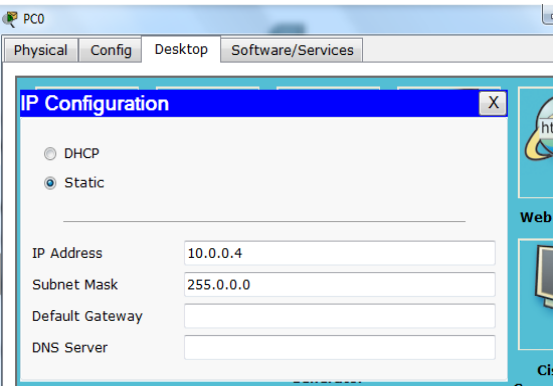

FIGURE: configuring the ip address of  $pc0$ 

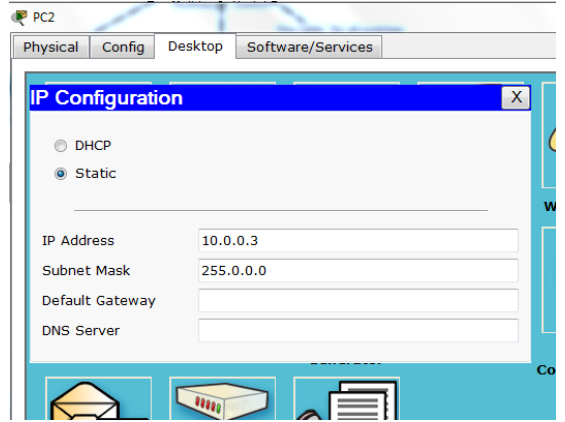

FIGURE: configuring the  $ip$  address of pc2

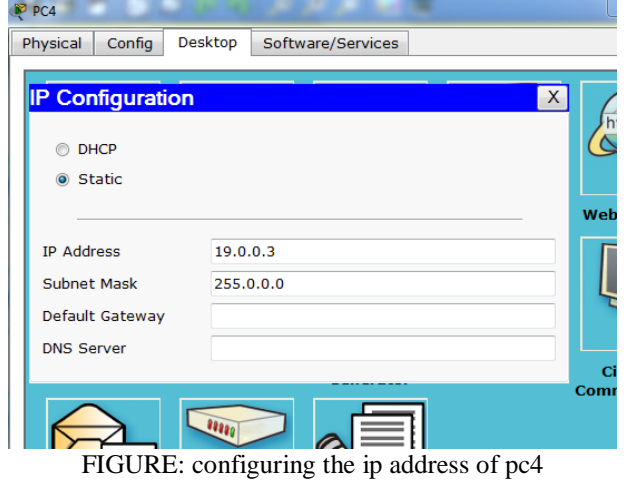

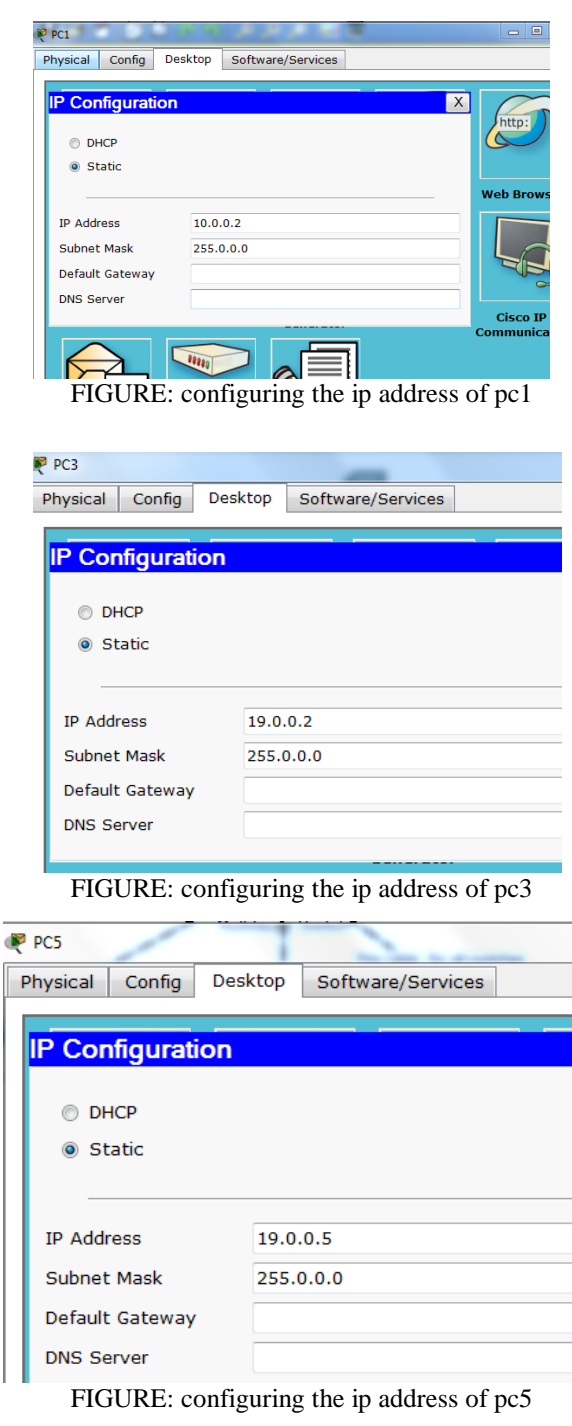

Ī

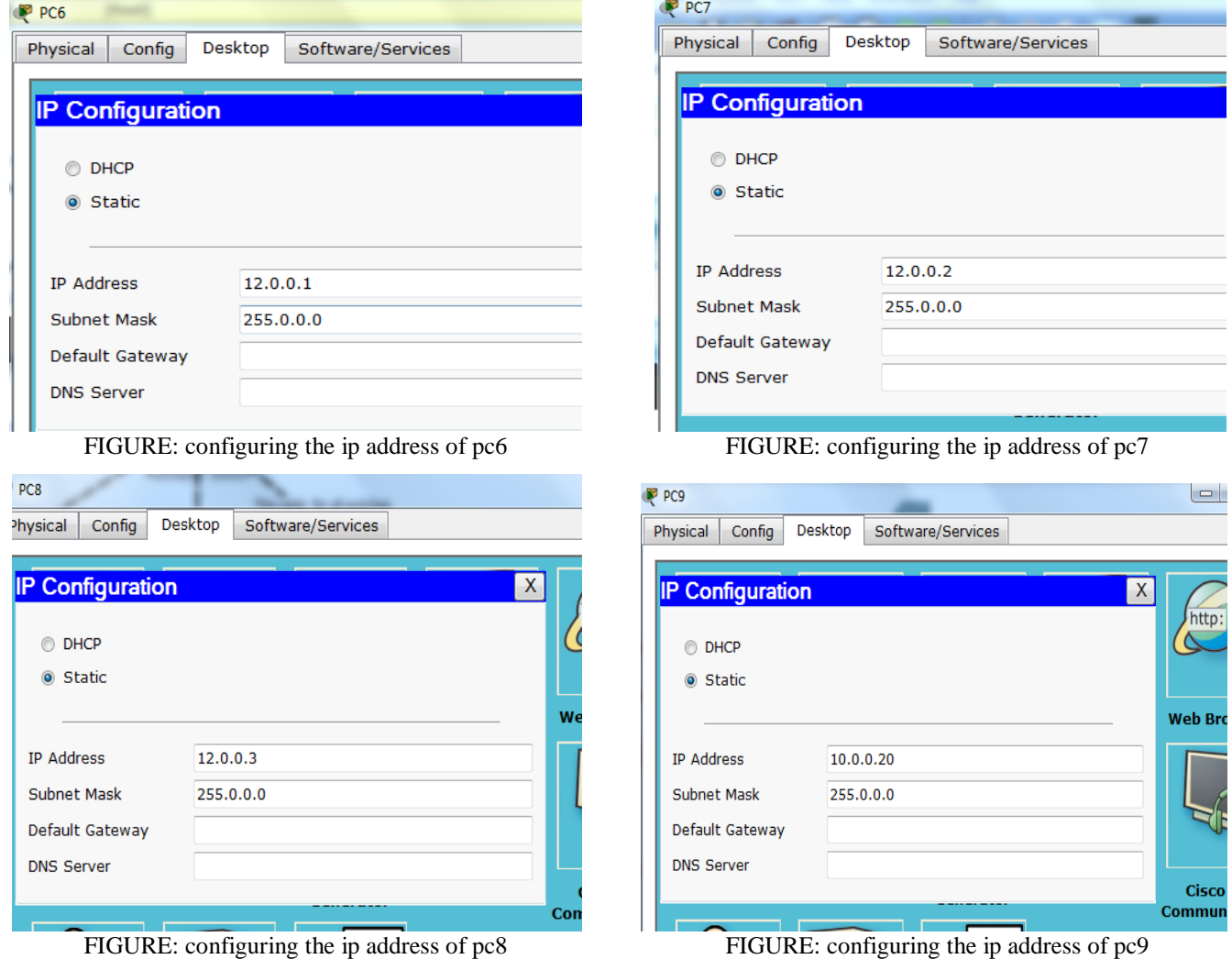

b. after the configuring the ip the switch is configured as mentioned below:

```
Switch#config t
Enter configuration commands, one per line. End with CNTL/Z.
Switch (config) #vlan 10
Switch (config-vlan) #name lab1
Switch (config-vlan) #exit
Switch (config) #vlan 10
Switch (config-vlan) #interface range f0/1-3
   Switch (config-if-range) #switchport mode access
   Switch (config-if-range) #switchport access vlan 10
   Switch (config-if-range) #no shut
   Switch(config-if-range)#exit
   Switch (config) #interface vlan 10
   Switch(config-if)#ip address 10.0.0.5 255.0.0.0
   Switch (config-if)#no shut
   Switch (config-if) #interface range f0/1-3^2
   Switch#^Z
   Switch#exit
```
Switch#config t Enter configuration commands, one per line. End with CNTL/Z. Switch (config) #interface range f0/5 Switch (config-if-range) #switchport mode access Switch (config-if-range) #switchport access vlan 10 Switch(config-if-range)#no shut Switch(config-if-range)#exit Switch (config)  $\pm$  -Z  $Suf + ah$ # %SYS-5-CONFIG I: Configured from console by console Switch#show vlan **VLAN** Name Status Ports  $\mathbf{1}$ default active Fa0/4, Fa0/6, Fa0/7, Fa0/8 Fa0/9, Fa0/10, Fa0/11, Fa0/12 Fa0/13, Fa0/14, Fa0/15, Fa0/16 Fa0/17, Fa0/18, Fa0/19, Fa0/20 Fa0/21, Fa0/22, Fa0/23, Fa0/24 Fa0/1, Fa0/2, Fa0/3, Fa0/5  $10 - 1$ ab1 active 1002 fddi-default act/unsup 1003 token-ring-default act/unsup 1004 fddinet-default act/unsup 1005 trnet-default act/unsup

c. The code states that fast Ethernet ports of 1,2,3,5 are assigned for vlan 10.The f0/5 is assigned to vlan10 because of the cable attached to the multilayer switch(layer3) switch is f0/5.

d. And also the configuration of switch 2 is shown below:

```
Switch>en
Switch#config t
Enter configuration commands, one per line. End with CNTL/Z.
Switch (config) #vlan 20
Switch (config-vlan) #name lab2
Switch (config-vlan) #exit
Switch (config) #interface range f0/1-3
Switch (config-if-range) #switchport mode access
Switch (config-if-range) #switchport access vlan 20
Switch (config-if-range) #exit
Switch(config)#interface vlan 20
Switch (config-if) #ip address 19.0.0.1 255.0.0.0
Switch (config-if)#no shut
Switch (config-if) #^Z
Switch#show vlan
VLAN Name
                                    Status Ports
Fa0/4, Fa0/5, Fa0/6, Fa0/7
\mathbf{1}default
                                    active
                                             Fa0/8, Fa0/9, Fa0/10, Fa0/11
                                             Fa0/12, Fa0/13, Fa0/14, Fa0/15
                                             Fa0/16, Fa0/17, Fa0/18, Fa0/19
                                             Fa0/20, Fa0/21, Fa0/22, Fa0/23
                                             Fa0/2420 lab2
                                             Fa0/1, Fa0/2, Fa0/3
                                    active
1002 fddi-default
                                    act/unsup
1003 token-ring-default
                                    act/unsup
1004 fddinet-default
                                    act/unsup
1005 trnet-default
                                    act/unsup
```
e. The configuration of switch 2 is shown below:

```
Switch>en
Switch#config t
Enter configuration commands, one per line. End with CNTL/Z.
Switch (config) #vlan 30
Switch (config-vlan) #name lab3
Switch (config-vlan) #exit
Switch (config)#vlan 10
Switch (config-vlan) #name lab1
Switch (config-vlan) #interface range f0/1-3
Switch(config-if-range)#switchport mode access
 Switch(config-if-range)#switchport access vlan 30
 Switch(config-if-range)#exit
 Switch (config)#interface range f0/4
 Switch(config-if-range)#switchport mode access
```

```
Switch(config-if-range)#switchport access vlan 10
Switch (config-if-range) #exit
Switch (config)#interface range f0/5
Switch(config-if-range)#switchport mode trunk
Switch(config-if-range)#no shut
Switch(config-if-range)#~Z
Switch#write
Building configuration...
[OK]Switch#
```

```
Switch(config-if)#ip address 12.0.0.1 255.0.0.0
Switch (config-if) #exit
Switch (config) #interface vlan 10
Switch(config-if)#ip address 10.0.0.7 255.0.0.0
Switch (config-if) #exit
Switch (config) \sharpSwitch#config 1
Enter configuration commands, one per line. End with CNTL/Z.
Switch (config)#interface vlan 30
Switch (config-if)#no shut
Switch (config-if) #exit
Switch (config) #interface vlan 10
Switch (config-if) #no shut
Switch (config-if)#exit
Switch (config) #interface vlan 30
```
f. The configuration of switch 3(multilayer switch) is shown below:

```
Suitchean
Switch#config t
Enter configuration commands, one per line. End with CNTL/Z.
Switch (config)#vlan 10
Switch (config-vlan) #name lab1
Switch (config-vlan) #exit
Switch (config) #vlan 20
Switch (config-vlan) #name lab2
Switch (config-vlan) #exit
Switch (config)#vlan 30
Switch (config-vlan) #name lab3
Switch (config-vlan) #exit
Switch (config) #interface range f0/1
Switch(config-if-range)#switchport mode access
Switch(config-if-range)#switchport access vlan 10
Switch(config-if-range)#exit
Switch (config) #interface range f0/2
Switch (config-if-range) #switchport mode trunk
Command rejected: An interface whose trunk encapsulation is "Auto" can not be co
nfigured to "trunk" mode.
Switch(config-if-range)#exit
Switch(config)#interface range f0/3
Switch (config-if-range) #switchport mode access
Switch(config-if-range)#switchport access vlan 20
Switch (config-if-range)#exit
Switch(config)#interface vlan 10
Switch(config-if)#ip address 10.0.0.8 255.0.0.0
Switch(config-if)#no shut
Switch (config-if) #exit
Switch(config)#interface vlan 20
Switch(config-if)#ip address 19.0.0.8 255.0.0.0
Switch (config-if)#no shut
Switch (config-if) #interface vlan 30
Switch(config-if)#ip address 12.0.0.8 255.0.0.0
Switch (config-if)#no shut
Switch (config-if)#exit
Switch (config)#
```
Here , in the above figure the command rejected due to the reason that the layer 3 switches are in built they are auto trunk mode .So, we have not necessary for assigning the trunk mode to it.

As if you observed the topology figure, the connections between switch1-layer3 switch is assigned to vlan10,switch2-layer3 is assigned to vlan20, switch3-layer3 is a trunk port such that the traffic from switches can flow and sharing can takes places in this switch 1 and switch3 because of the trunking port enable in multilayer switch and switch3

#### **IV. EXAMING THE VALN**

Here using ping command the topology can be verified .The figure shown below is stating that the data can transfer frompc9 to pc0,pc1,pc2 because they are in same vlan.

> $PC>ping$  10.0.0.4 Pinging 10.0.0.4 with 32 bytes of data: Reply from 10.0.0.4: bytes=32 time=25ms TTL=128 Reply from 10.0.0.4: bytes=32 time=17ms TTL=128 Reply from 10.0.0.4: bytes=32 time=18ms TTL=128 Reply from 10.0.0.4: bytes=32 time=11ms TTL=128 Ping statistics for 10.0.0.4: Packets: Sent = 4, Received = 4, Lost =  $0$  (0% loss), Approximate round trip times in milli-seconds: Minimum = 11ms, Maximum = 25ms, Average = 17ms PC>ping 10.0.0.2 Pinging 10.0.0.2 with 32 bytes of data: Reply from 10.0.0.2: bytes=32 time=21ms TTL=128 Reply from 10.0.0.2: bytes=32 time=14ms TTL=128 Reply from 10.0.0.2: bytes=32 time=15ms TTL=128 Reply from 10.0.0.2: bytes=32 time=16ms TTL=128 Ping statistics for 10.0.0.2: Packets: Sent = 4, Received = 4, Lost =  $0$  (0% loss), Approximate round trip times in milli-seconds: Minimum =  $14ms$ , Maximum =  $21ms$ , Average =  $16ms$ PC>ping 10.0.0.3 Pinging 10.0.0.3 with 32 bytes of data: Reply from  $10.0.0.3$ : bytes=32 time=18ms TTL=128 Reply from 10.0.0.3: bytes=32 time=16ms TTL=128 Reply from 10.0.0.3: bytes=32 time=16ms TTL=128 Reply from 10.0.0.3: bytes=32 time=15ms TTL=128 Ping statistics for 10.0.0.3: Packets: Sent =  $4$ , Received =  $4$ , Lost =  $0$  (0% loss), FIGURE: Showing the data reply from the pc0,pc1,pc2 from pc9

#### **V. CONCLUSION**

Vlan is a Virtual lan generally used in the labs,schools,offices for sharing the data.Acutally the main use is creating the database access to the specific number of systems such that they are protected .For normal connection from outside they seemed to be physically connected but they cannot shared the data until the access are provided.In this paper, the advanced level of vlan is presented .Because of using layer 3 switches these topologies can be used in high traffic areas for fast data trasfering.

#### **References**

- 1. http://www.cisco.com/en/US/docs/switches/lan/catalyst2950/software/release/1c onfiguration/guide/wvlan.pdf
- 2. Forouzan, B.Local Area Networks.New York, NY:McGraw-Hill, 2003.
- 3. Sauders, S.Gigabit Ethernet Handbook.New York,NY:McGraw-Hill,1998.
- 4. Tanenbaum, A.Computer Networks.Prentice Hall,2003.
- 5. Gyan Prakash Pal, Sadhana Pal, "First Boot Of the Router & Storing Its Configuration", International Journal of Scientific Research Engineering&Technology (IJSRET), Volume 1 Issue1 pp 008-0013March 2012
- 6. Sadhana Pal, Gyan Prakash Pal, "VPN: To Make Private Networks Through Public Networks", International Journal of Scientific Research Engineering &Technology (IJSRET), Volume1 Issue3 pp 026-032 June 2012

7. Keiser, G.Local Area Networks.New York, NY:McGraw-Hill, 2002.

# **AUTHOR(S) PROFILE**

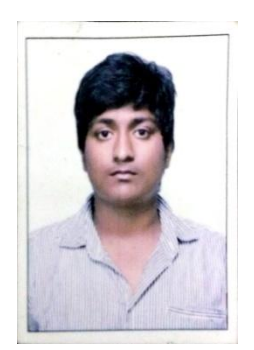

**Gujarathi Thrivikram,** has pursuing his bachelor of Electronics and Communication Engineering in GITAM University, Vizag. His interests on networking, wireless communication. Follow his blogspot : http://cybersolutions333.blogspot.in/ and http://howtolearnnetworking.blogspot.in/ .